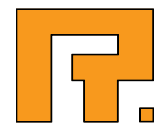

# Roxen CMS 5.4

Event Module Manual

R. Roxen Internet Software AB © 2011 Roxen Internet Software AB. All rights reserved.

Under the copyright laws, this document may not be copied, in whole or in part, without the written consent of Roxen Internet Software.

Roxen Internet Software Box 449 SE-581 05 Linköping Sweden www.roxen.com

Your rights to the software are governed by the accompanying software license agreement.

Every effort has been made to ensure that the information in this document is accurate. Roxen Internet Software is not responsible for printing or clerical errors.

Other company and product names mentioned herein are trademarks of their respective companies. Roxen Internet Software assumes no responsibility with regard to the performance or use of these products.

# Contents

### 1 Event Module 4 and 200 and 200 and 200 and 200 and 200 and 200 and 200 and 200 and 200 and 200 and 200 and 200 and 200 and 200 and 200 and 200 and 200 and 200 and 200 and 200 and 200 and 200 and 200 and 200 and 200 and 2 2 Administration 5 2.1 Installation 5 2.2 Component guide 5 2.2.1 Event component 5

# 2.2.2 Event Location component 7 2.2.3 Event Index component 8

2.2.4 Event categorisation 10

# 1 Event Module

An event is defined as anything that is part of a calendar. It could be a course that will run on the 14th of May next year, or any other thing that is happening right now, will happen in the future or has happened in the past.

The Event module enables editors to create events on arbitrary pages and have them show up automatically in calendars elsewhere in the site. The CMS system keeps track of all event components.

# 2 Administration

## 2.1 Installation

In order for the event system to work, a couple of modules must be added to your site. Make sure that your license allows you to do so before you continue from this point.

#### 1. Modules

The Event system consists of the following modules.

- *CMS Event: Main module*
- *CMS Event: Event component*
- *CMS Event: Event Location component*
- *CMS Event: Event Index component*
- *CMS Event: Event tags*

When "CMS Event: Main module" is added, the other modules will be added automatically.

On frontend servers only two modules are needed: "CMS Event: Main module" and "CMS Event: Event tags".

#### 2. Database

The "CMS Event: Main module" will by default create an internal database called event\_*sitename*. The tables it creates are event, event\_category, event\_date and location. The module can be configured to use a different database.

In a multi server setup a shared database is needed. The "CMS Event: Main module" must be configured to use that shared database on all servers.

#### 3. Allowed / disallowed paths

The use of Event components can be restricted to certain parts of the site in the settings for the "CMS Event: Main module". This has the added advantage that all other directories are excluded from being indexed by the event module.

#### 4. Templates

To use the factory installed templates for the event module, make sure that /roxen-files/cms-sites/4.5/event/event.xsl is imported in your own site templates. Alternatively, you can make local copies of the event templates, customise the copies, and import those instead of the product templates.

## 2.2 Component guide

The following is a short guide to the components in the event suite that can be used in the CMS editor.

### 2.2.1 Event component

Provided by module: *CMS Event*: *Event component*

An Event component contains data about an actual event. The event's heading will be taken from the page title. Therefore it will not normally make sense to have more than one event per page.

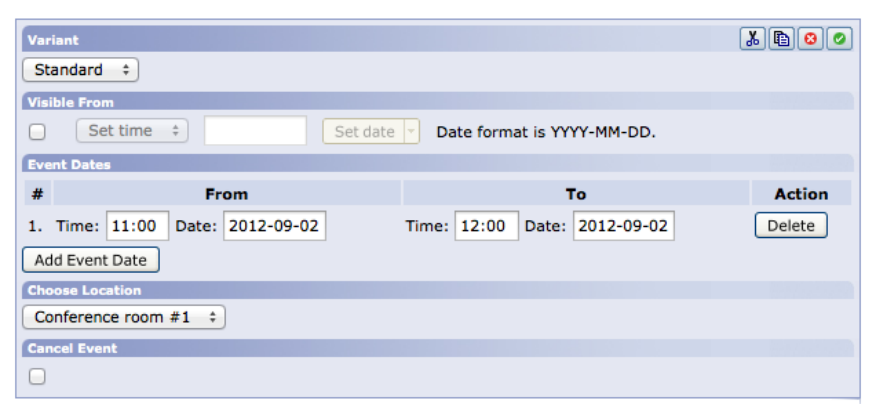

*Figure 1. Entering data in the event component*

When the page is published it will be indexed by the CMS Event: Main module. The data of the event component and the page's path and title will be stored in the database table.

#### Note!

There may be restrictions on where in the site Event components are allowed, as configured in the Settings tab of the "CMS Event: Main module".

#### Visible from

This works as publish date, meaning that the date and time set here, if enabled, will be the date and time from which the event is visible in event listings and calendars. If the visible from date is later than one of the dates in the event, there will be an error message in the Insite editor (editing view) and the event will not be indexed.

#### Event dates

One or more date ranges can be entered here. For instance: a conference may span several days, but they could be scheduled as one day per week for three weeks. If there is overlap between date ranges, there will be an error message in the Insite editor (editing view) and the event will not be indexed.

#### Choose Location

Set the location where the event takes place. The available locations are taken from location components, which have to be added first (see below).

#### Cancel Event

Tick the checkbox if the data within the event is valid, but the event itself is canceled. The event will still be listed in event listings and calendars.

#### Remove an event

To remove an event, just remove the component that contains the event and publish the page.

#### Invalid events

The following things can cause an event to be invalid.

- Invalid date entries, e.g. '2011-10'
- Incorrect date entries (e.g. 2011-02-29, because 2011 is not a leap year)
- A visible from date that is later than one of the dates in the event
- Overlapping date ranges

Invalid events will not be stored in the database, nor will they show up in the page. The Insite editor (edit view) will give information about the failed validation.

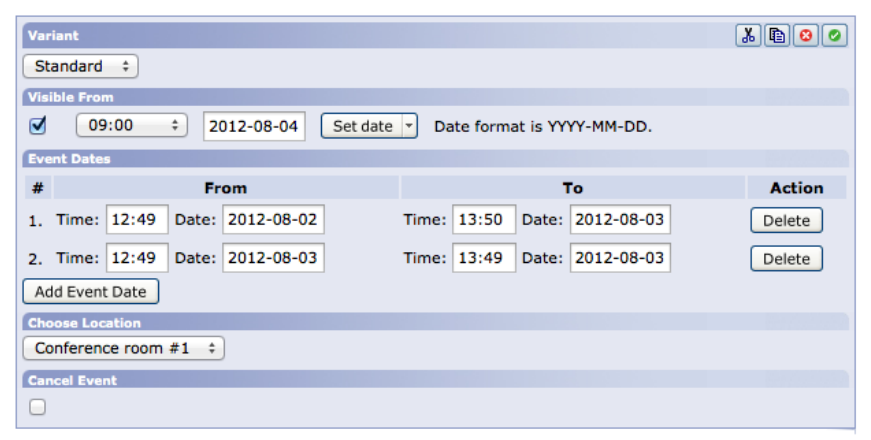

*Figure 2. Entering invalid data*

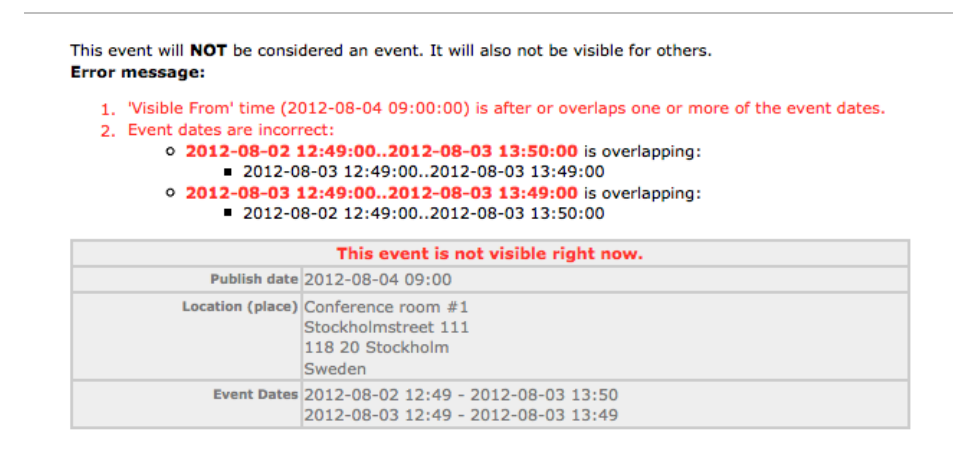

*Figure 3. Error messages explaining why the event is not valid*

### 2.2.2 Event Location component

Provided by module: *CMS Event: Event Location component*

An Event Location component describes locations where events can take place. The locations entered in an event locations component can be used when an event is created or modified.

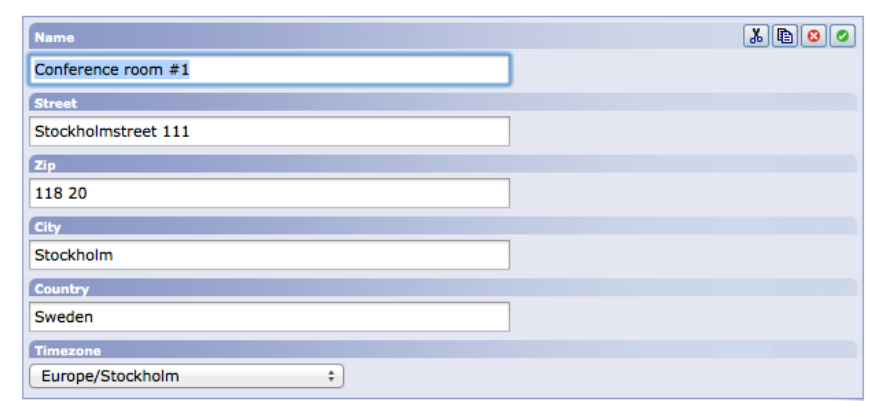

*Figure 4. Entering data in the event location component*

Event Location components can be added to any page within the site, although it will probably make sense to have one central, designated page for this, like for instance /events/locations/. When the page containing the event location component(s) is committed, the location data will be indexed and the locations will become available in the event component.

### 2.2.3 Event Index component

Provided by module: *CMS Event: Event Index Component*

Events can be presented in lots of different ways, such as in a simple list, or placed in a calendar. The Event Index component provides a set of variants for presentation: "Search", "Month calendar view" and "Month calendar view small".

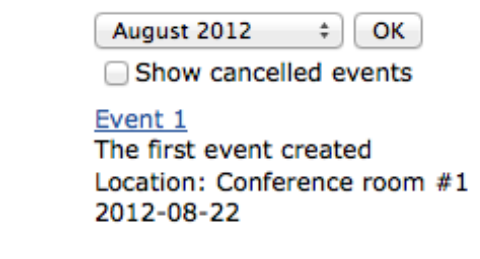

*Figure 5. "Search" variant of the Event Index Component*

| « Jul   August   Sep » |     |     |               |                |     |     |                |  |  |  |  |
|------------------------|-----|-----|---------------|----------------|-----|-----|----------------|--|--|--|--|
|                        | Mon | Tue | Wed           | Thu            | Fri | Sat | Sun            |  |  |  |  |
| w31                    | 30  | 31  | 1             | $\overline{2}$ | 3   | 4   | 5              |  |  |  |  |
| w32                    | 6   | 7   | 8             | 9              | 10  | 11  | 12             |  |  |  |  |
| w33                    | 13  | 14  | 15            | 16             | 17  | 18  | 19             |  |  |  |  |
| w34                    | 20  | 21  | 22<br>Event 1 | 23             | 24  | 25  | 26             |  |  |  |  |
| w35                    | 27  | 28  | 29            | 30             | 31  |     | $\overline{a}$ |  |  |  |  |

*Figure 6. "Month calendar view" variant of the Event Index Component*

|  | $30$ 31 1 2 3 4 5    |  |  |
|--|----------------------|--|--|
|  | $6$ 7 8 9 10 11 12   |  |  |
|  | 13 14 15 16 17 18 19 |  |  |
|  | 20 21 22 23 24 25 26 |  |  |
|  | 27 28 29 30 31 1 2   |  |  |

*Figure 7. "Month calendar view small" variant of the Event Index Component*

#### Note!

These variants are meant primarily as examples of how to present events. They may need some work to meet the specific requirements in your site.

### 2.2.4 Event categorisation

If categories are available in the site, pages containing an event component can be categorized. In that case, the presentation of events can be filtered according to category. Please note that at present there is no ready made template for this type of presentation.

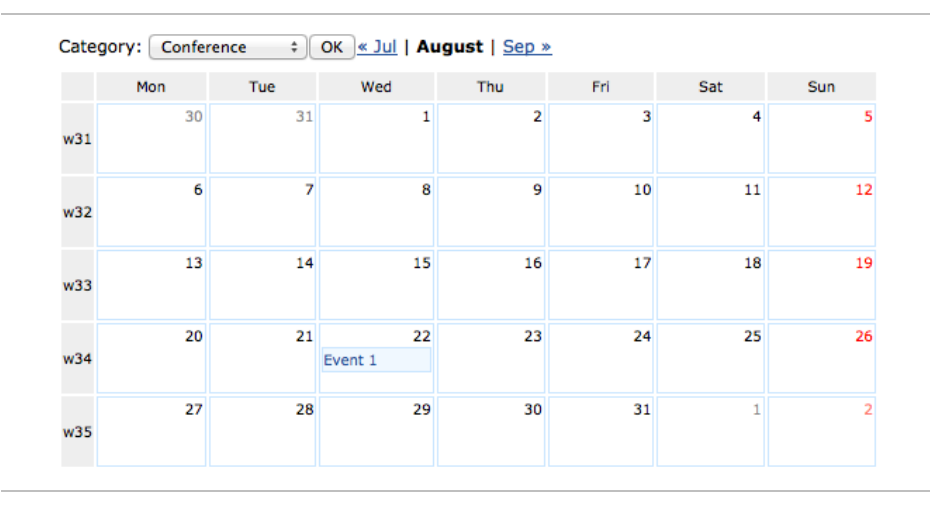

*Figure 8. Example of a calendar presentation with a category filter (not present in factory templates)*